## **Lab 3. Mobile Robot Control**

## **I. Purpose**

The purpose of this lab is to design and implement hardware and software for a three-wheeled mobile robot (TMR) and control locally via console keyboard.

## **II. Problem Statement**

#### **Problem 3. Mobile Robot Control.**

Implement three-wheeled mobile robot using servos and omni-wheels, and local keyboard controller for TMR to move and illuminate.

We start from the simplest and perform step-by-step improvements.

#### **Problem 3A. Construct a Three-wheeled Mobile Robot (TMR)**

Construct a Three-wheeled Mobile Robot (TMR) using servos, omni-wheels, and lights.

#### **Problem 3B. Control Servo Command Example.**

Test control servo via PWM with sysfs and command lines.

#### **Problem 3C. Control Servo Shell Script.**

Implement control individual servo via PWM with shell script. Find each duty value to stop the servo.

#### **Problem 3D. Control TMR in C.**

Implement control triple servos for TMR via PWM with C program with micro-sec input.

#### **Problem 3E. Local Keyboard Control for TMR Servos and Lights.**

Implement local keyboard control of TMR on Bone to actuate servos and lights.

## **III. Technical Backgrounds**

#### **First Week A. Construct a Three-wheeled Mobile Robot (TMR)**

#### **1. Overall block diagram**

 Overall block diagram is illustrated in Fig 3.1. It will be soldered into universal PCB. Light circuit will be soldered also.

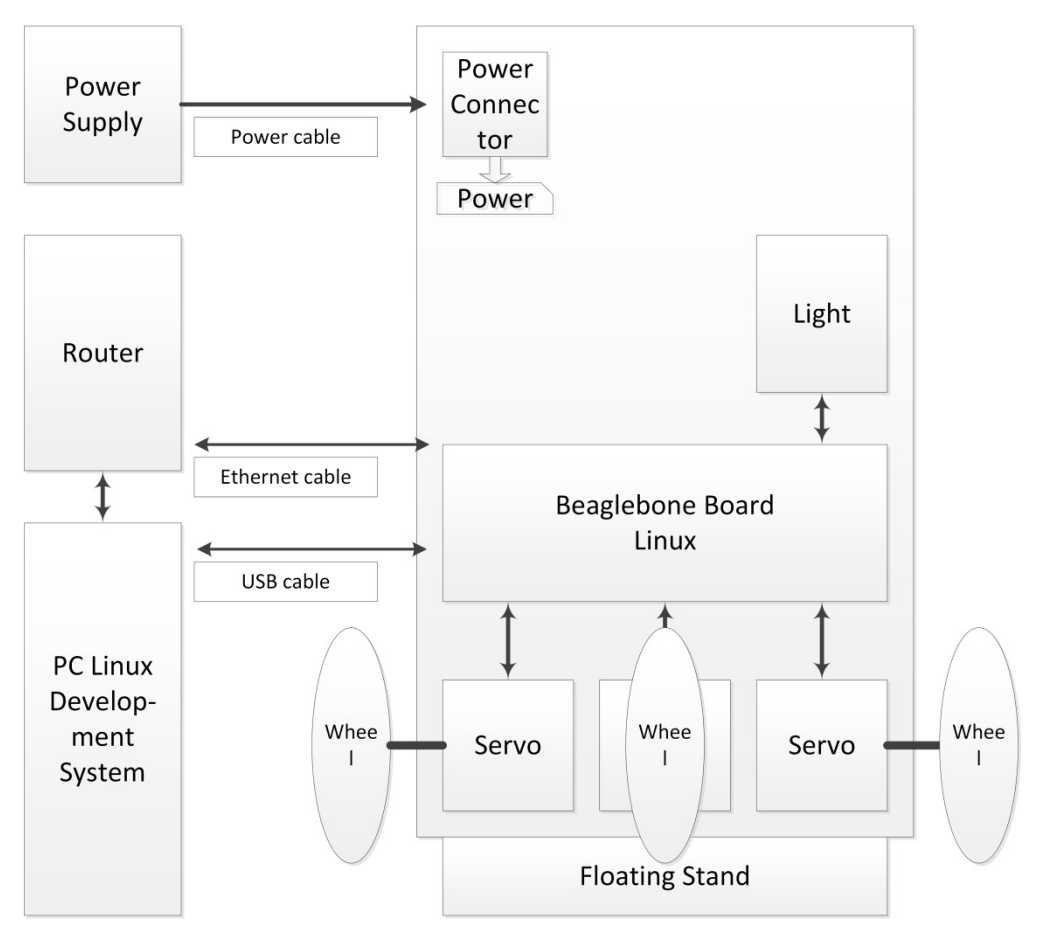

Fig 3.1 Construction of TMR.

#### **We use test platform with wired Ethernet and power supply, and the robot floating.**

#### **2. RC Servo**

#### **How RC Servo Works**

[http://pcbheaven.com/wikipages/How\_RC\_Servos\_Works/]

RC Servos are very popular mechanisms in the world of RC models. No matter if this is a train model, or a car, or a boat, plane or helicopter, there must be at least one servo hidden somewhere within the constructions.

RC Servos are used to convert electrical signal into polar or linear movement. A simple example is the steering system of an RC car. When signal is transmitted from the control to the car, this signal is decoded and sent to a servo. According to this signal, the servo will rotate it's drive shaft for some degrees, and this rotation is translated into wheel steering.

The reason that makes those servos vary handy is that, they have a very easy (and universal) way of driving them with a simple PWM circuit, they can achieve from low to higher torques, enough to move almost everything needed in an RC model, they are very compact and reliable, and most of all, they come with very low prices according to their specifications.

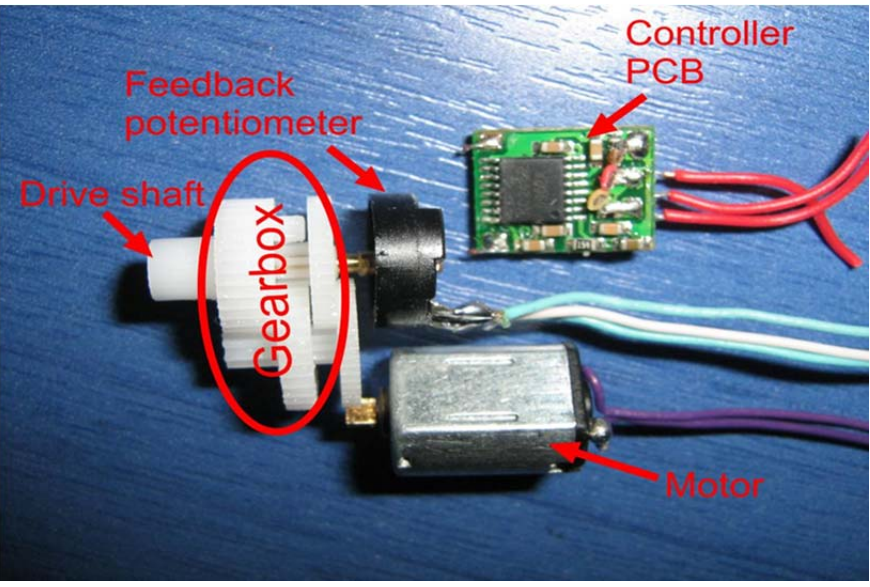

Fig 3.2 Servo components.

The vast majority of RC servos are composed with the same blocks:

- **The controller circuit:** This is the "brain" of the Servo. This circuit is responsible to read the user's input signal (pulses) and translate it into a motor revolution in such a way, that the drive shaft will be rotated to the desired position.
- **The feedback potentiometer:** The shaft of the potentiometer is attached to the drive shaft of the servo. When the drive shaft rotates, so does the potentiometer. In that way, each and every rotation angle of the drive shaft, corresponds to a different resistance of the potentiometer. By reading the potentiometers' resistance, the controller is able to know the exact angle of the drive shaft of the servo.
- **The motor:** This is usually a small high speed DC motor controlled by an H-bridge circuit attached to the servos' controller.
- **The gearbox:** The gearbox will drive the motor's revolution to the drive shaft. Also, the rpm will be significantly reduced and the torque will be increased. The torque is one of the main characteristics of RC servos.
- The drive shaft: When all of the above operate in perfect harmony, the drive shaft will be rotated with accuracy to the user's requested angle.

## **Analog and digital servos**

Analog servo 30 to 50 Hz (20 ms to 33 ms) Digital servo 300 to 400 Hz (2.5 ms to 3.3 ms) Full torque from the beginning of movement Tighter dead-band Faster response time Increased holding power and max torque Cons: Expensive. More power.

#### **Servo PWM period & width**

[Servo Control http://en.wikipedia.org/wiki/Servo\_control]

#### **Servo Control**

Servo control from a radio control receiver to the servos is done by sending each servo a PWM (pulse width modulation) signal, a series of repeating pulses of variable width.

## **PWM period**

The servo expects to see a pulse every 20 ms (50 Hz), however this can vary within a wide range that differs from servo to servo.

With many RC servos, as long as the "frame rate" (how many times per second the pulse is sent, aka the pulse repetition rate) is in a range of 40 Hz to 200 Hz, the exact value of the frame rate is irrelevant.

## **PWM width**

Most RC servos move to exactly the same position when they receive a 1.5 ms pulse every 6 ms (a duty cycle of 25%) as when they receive a 1.5 ms pulse every 25 ms (a duty cycle of 6%) -- in both cases, they turn to the center position (neutral position).

Most RC receivers send pulses to the RC servo at some constant frame rate, changing only the high time.

## **Servo PWM input voltage**

## **Voltage needed for pwm input of servo?**

[http://www.avrfreaks.net/index.php?name=PNphpBB2&file=viewtopic&p=190642]

3.3v should be fine for a servo. You could probably go lower, this will however be determined by the servo that you use. If you want to test it simply use a simple voltage divider connected to your output pin and start low and work your way up till the servo responds.

I have had no problems driving the signal input of servos from 3.3V AVRs. My servos are all quite new, I guess there could be problems with older servos.

## **2. Continuous Rotation Servo**

Using continuous rotation servo, we can generate mechanical rotation motion with PWM control input.

#### **Parallex continuous rotation servo**, [http://www.parallax.com/product/900-00008]

The Parallax Continuous Rotation Servo is ideal for robotics and basic movement projects. It is designed for continuous rotation and is easily interfaced with any Parallax microcontroller.

#### **Key Features:**

- Bidirectional continuous rotation
- 0 to 50 RPM, with linear response to PWM for easy ramping
- **•** Accepts four mounting screws
- Easy to interface with any Parallax microcontroller or PWM-capable device
- Very easy to control with PBASIC's or SX/B's PULSOUT commands
- Weighs only 1.5 oz (42.5 g)

**Note:** Servo current draw can spike while under load. Be sure that your application's power supply and voltage regulator is prepared to supply adequate current for all servos used. Do not try to power this servo directly from a BASIC Stamp module's Vdd or Vin pins; do not connect the servo's Vss line directly to the BASIC Stamp module's Vss pin.

## **Servo Modification to Continuous Rotation**

Refer "HOW TO MODIFY A SERVO FOR 360 DEGREES OF MOTION", http://www.laureanno.com/RC/servo-rotate.htm]

## **3. PWM signals on Beaglebone**

**PWM in Beaglebone Refer: analogWrite(pin, value, [freq], [callback])**  http://beagleboard.org/support/BoneScript/analogWrite/

PWM pins in P8/P9 are illustrated in Fig. 3.3.

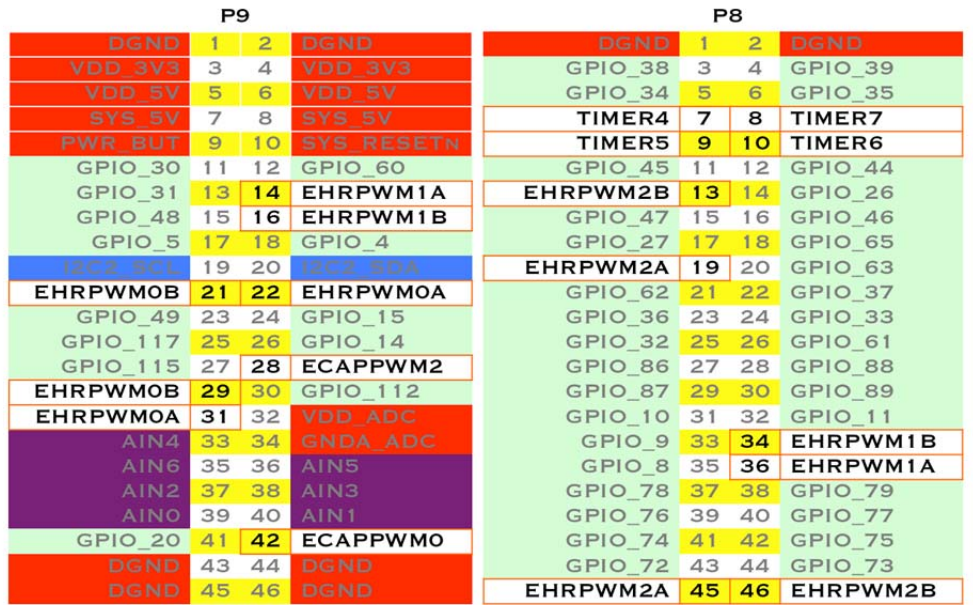

# 8 PWMs and 4 timers

Fig. 3.3. PWM pins in Beaglebone

Beaglebone contains three groups of PWM blocks, with 2 PWM outputs each. Each PWM output can be assigned to one of two GPIOs to have physical output pin. Check references [Tech Ref Man].

## **Select 3 PWM signals with bold font:**

**PWM0A GPIO0 02** Mode 3 P9.22

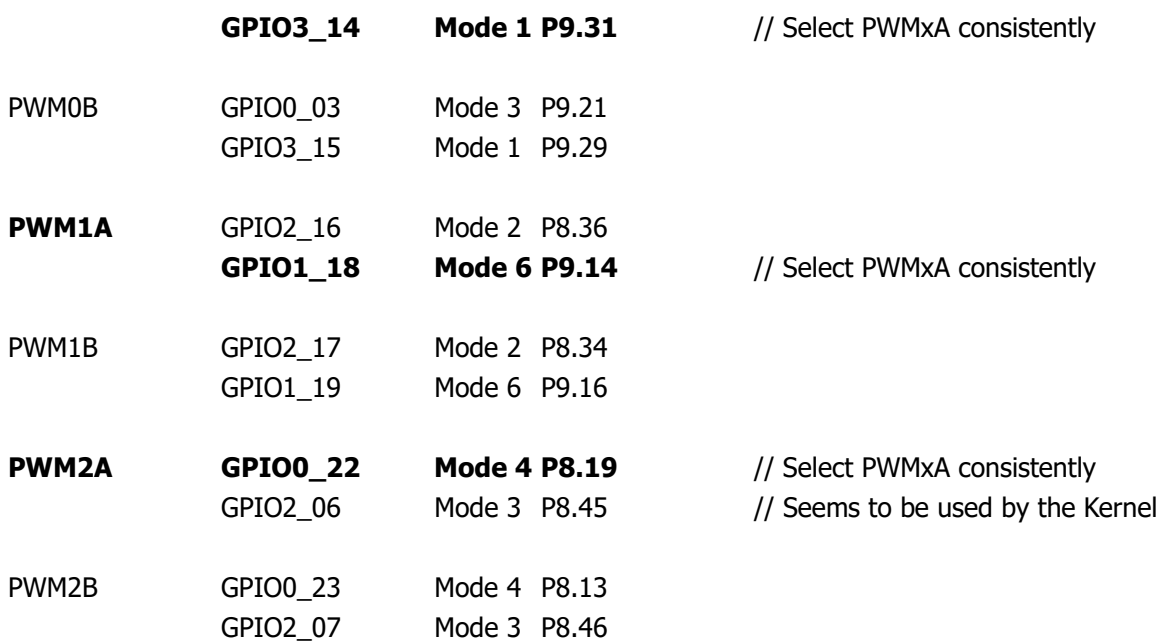

## **4. Connecting PWM output to Servo**

We add 5 Kohm resistors in between: The same reason as Lab 2.

#### **B. Control Servo Command Example**

#### **5. Control Servo Commands with sysfs**

#### **Refer**

"EBC Exercise 13 Pulse Width Modulation", http://elinux.org/EBC\_Exercise\_13\_Pulse\_Width\_Modulation

**"**Unable to access PWM from userspace on BBB", https://groups.google.com/forum/#!category-topic/beagleboard/beaglebone-black/wjbOVE6ItNg

Note that some other web sites explain PWM control methods with older Kernels, and hence do not work on Beaglebone with new kernel version.

Also refer Lab procedure for detailed commands.

## **Second week C. Control Servos Shell Script**

## **6. Shell script for control servo**

You can control PWMs using shell script similar to Lab 2. Collect commands listed in Step 2 of Lab Procedure and construct shell script [in Design step].

## **D. Control TMR in C**

#### **7. Control individual servo in C**

Convert control servo shell script to C program:

Control PWM0 Servo.c //us input

### **8. Triple PWM servo control in C**

Extend the above program to construct

Control Triple PWM Servos.c //us input

#### **E. Keyboard control of TMR.**

#### **9. Get a key input value in raw mode and process**

Use the file getche.c developed in Lab 1C.

#### **10. Keyboard control of TMR**

## **TMR Kinematics: Convert v to w**

It is described as TMR Kinematics:

 $w = T * v$ 

where

**v** = [ vx, vy, wr]': Cartesian linear/rotational velocity,

 $w = [ w1, w2, w3]'$ : Wheel rotational velocity.

Note that

vx means move forward/backward.

vy means move right/left.

wr means rotate CW/CCW.

Also **T** is a 3x3 transformation matrix given by

$$
T = \frac{1}{r} \begin{bmatrix} 0 & 1 & L \\ 1/\sqrt{3} & -2 & L \\ -1/\sqrt{3} & -2 & L \end{bmatrix}
$$

where

r: wheel radius (m),

L: length from robot center to wheel center (m).

The values of three PWM duties **p** (in ns) are approximately set proportional to **w** (in rpm), i.e.,

**p** = G \* **w**

where G means a suitable gain.

## **IV. Equipment and Parts**

## **1. Lab equipment**

Router

IBM PC with Windows and Linux (Dual boot) Embedded board Beaglebone with cables and 4GB SD

## **2. Electronic parts**

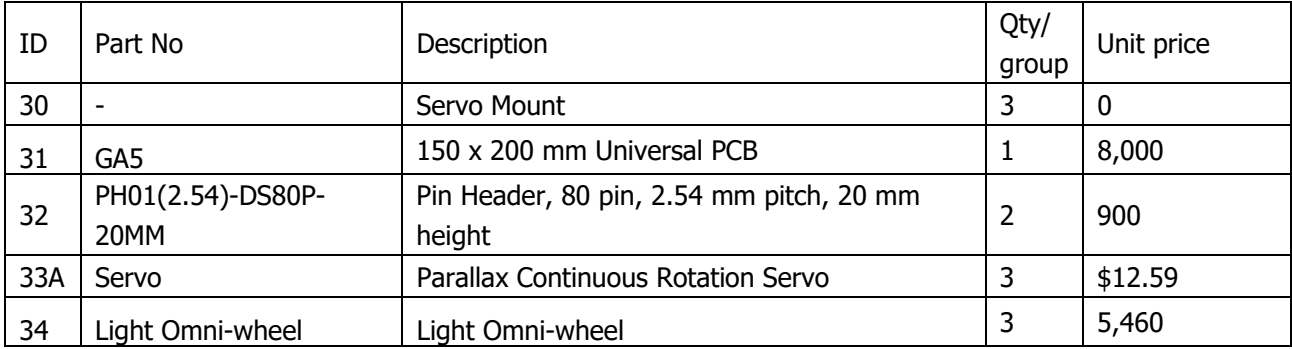

## **V. Design**

## **Pre-report for first week**

## **1. Design hardware circuit for three-wheeled mobile robot (Problem 3A).**

Use electronic parts listed above, and also parts listed in Lab 2. Design circuit from Beaglebone P8/P9 to three PWM servos and lights. Apply "SAFE GPIO OUTPUT CONNECTION HOW TO" explained in Lab 2.

## **2. Read Step 2 of Lab Procedure and summarize commands for PWM (Problem 3B)**

## **Pre-report for second week**

## **3. Prepare the control servo shell script (Problem 3C)**

Collect commands listed in Step 2 of Lab Procedure and construct shell scripts.

Shell programs for triple PWMs:

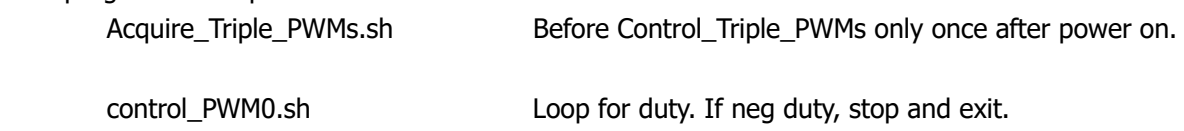

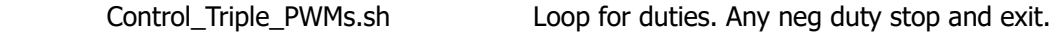

[Release\_Triple\_PWMs.sh] Stop and release 3 PWMs before power off.

Note that Release Triple PWMs system can be done by power off. Hence you can omit this.

## **Contents of Acquire\_Triple\_PWMs.sh**

- 1. Acuire PWMSS.
- 2. Add first PWM module bone\_pwm\_P9\_31 for PWM0A.
- 3. Add second PWM module bone\_pwm\_P9\_14 for PWM1A.
- 4. Add third PWM module bone\_pwm\_P8\_19 for PWM2A.
- 5. Confirm result: List suitable directory.

## **4. Design C program for servo control Problem 3D**

Reuse shell "Acquire\_Triple\_PWMs.sh" to acquire three PWMs.

You may prepare individual servo control programs in C, and triple servo control programs in C: Test simple programs first.

Devise how to compensate the dead-band to improve low-speed behavior.

Hint. You may draw a function s=f(d): Speed s vs PWM duty d (containing dead-band), and utilize inverse function  $f<sup>1</sup>$  in your program to compensate the dead-band.

## **Algorithm of control\_PWM0\_Servo.c [Individual servo 0 control]**

- 0. Print title.
- 1. Check if PWM0 is acquired.
- 2. Init PWM0A via sysfs.

5. Loop

 User input of duty\_ms (1.0 to 2.0 ms) Break if duty  $ms < 0$ . Convert linearly from duty\_ms to duty\_ns, and get duty\_ns\_str's. Compensate deadband Control PWM with duty\_ns\_str

- 8. Stop PWMs
- 9. Close Files

## **Algorithm of Control\_PWM\_Servos.c [Triple PWMs control]**

- 0. Print title.
- 1. Check if PWMs are acquired.
- 2. Init PWM0A/1A/2A via sysfs.
- 5. Loop

 User input of three duty\_us (1000 to 2000 us) Break if any duty  $us < 0$ . Convert linearly from duty\_us to duty\_ns, and get three duty\_ns\_str's. Compensate deadband

Control three PWM with duty\_ns\_str

- 8. Stop PWMs
- 9. Close Files

## **5. Design Local keyboard control program for TMR (Problem 3E).**

Reuse shell "Acquire\_Triple\_PWMs.sh" to acquire three PWMs.

## **Suggested algorithm for Keyboard\_Control\_TMR.**

## **Required sequence**

User input:

- A) Raw Key Input on Bone terminal.
- B) Manage integer speed ivx, ivy, iw (integer from -10 to 10, for example) & lights RL, LL.

Control TMR:

- C) Convert ivx, ivy, iw to vx, vy, and wr  $(m/s \& rad/s)$
- D) Convert vx, vy, and w to wheel velocity (w1, w2, w3 in rad/s) using Kinematics.
- E) Compensate deadband.
- F) Actuate PWMs three PWM duty value (in ns).
- G) Actuate Lights.

## **Data flow**

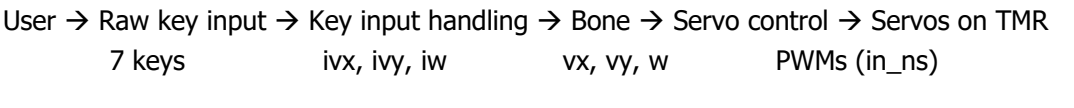

User  $\rightarrow$  Raw key input  $\rightarrow$  Key input handling  $\rightarrow$  Bone  $\rightarrow$  Light control  $\rightarrow$  Lights on TMR 2 keys RL, LL RL, LL GPIO (1/0)

## **We suggest two step approach:**

Test\_Key\_Process.c for PC: Test key input processing on PC (Sequence A to D). Keyboard\_Control\_TMR.c for Bone: Actual servo/light control for TMR on Bone (Sequence A to G).

## **A) Single key input from user**

Key inputs on Bone using raw key input mode.

Four translation moves (forward, backward, left, and right) using w, x, a, d keys Stop: s key.

Rotation (CW and CCW): z and c keys.

Lights: Right 'e', Left 'q' keys.

Total nine keys are located in 3x3 leftmost keys on the keyboard:

Actually we use lowercase letters, instead of uppercase letters.

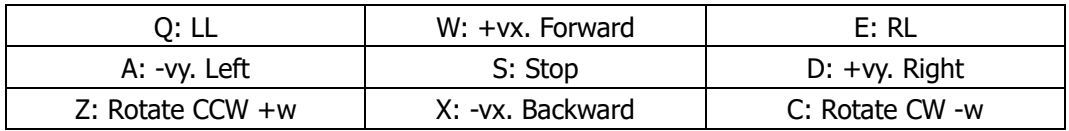

## **B) Keys to integer velocities and lights**

Keys to Speed up/down control

Speed w.r.t. key input

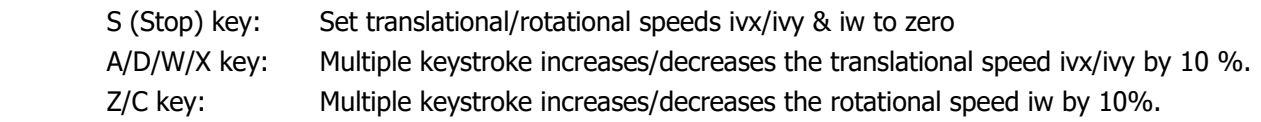

where

- ivx: Integer Forward translational velocity. Negative means backward. -100 to 100 [%].
- ivy: Integer Left translational velocity. Negative means right. -100 to 100 [%].

iw: Integer CCW Rotational velocity . Negative means CW. -100 to 100 [%].

Keys to lights control

Initially all lights are off.

Each key toggles light state.

Example.

Key sequence of SZWADDD causes iw =  $10$ , ivx =  $10$ , ivy =  $-20$ . Key sequence of QEE cause  $LL = 1$ ,  $RL = 0$ .

## **C) Convert to velocity with physical units**

Convert ivx, ivy, iw -100 to 100  $[%]$  to vx, vy, and wr (m/s & rad/s).

You may require gain from integer vel (from key) to float vel (to TMR).

 $vx = gain_v*ivx;$  $vy = gain_v * ivy;$  $wr = gain_w*iw;$ 

## **D) Kinematics**

Convert vx, vy, and w to wheel velocity (w1, w2, w3 in rpm) using Kinematics.

From  $v = [ vx, vy, wr]'$  to  $w = [ w1, w2, w3]'$ , you can use

$$
\mathbf{w} = \mathbf{T} * \mathbf{v}
$$

Up to this point, you can test and debug Test\_Key\_Process on PC.

## **Suggested Algorithm for Test\_Key\_Process [on PC]**

- 0. Print title
- 4. Print Key guide
- 5. Loop
	- A. Key input without Enter.
	- B. 'ESC' or 'Ctrl-D' key terminates.
	- C. Vx, vy, and w [%] from key input: Dec/inc speed by 10 %. Do saturation.
	- D. Transform vx, vy, w [%]  $\rightarrow$  " [m/s, rad/s]  $\rightarrow$  Kinematics  $\rightarrow$  ww\_rpm[]  $\rightarrow$  duty\_ns.
	- E. Print info key, vx/vy/w, duty\_ns
	- F. usleep 1 ms

## **E) Control TMR: Velocity to PWM duties**

Convert wheel velocity (w1, w2, w3 in rpm) to PWM duty in ns. Actuate PWM: Use PWM control in C in Design of 3D.

## **F) Control TMR: Lights**

Use Light\_control\_c designed in Lab 2.

Up to this point, you can test and debug TMR\_Control\_C on Bone.

## **Suggested Algorithm for Keyboard\_Control\_TMR**

- 0. Print title
- 1. Compute parameters
- 2. Check PWMs are acquired
- 3. Init PWMs
- 4. Print Key guide
- 5. Loop
	- A. Key input without Enter.
	- B. 'ESC' or 'Ctrl-D' key terminates.
	- C. Vx, vy, and w [%] from key input: Dec/inc speed by 10 %. Do saturation.
	- D. Transform vx, vy, w  $[%] \rightarrow$  "  $[m/s, rad/s] \rightarrow$  Kinematics  $\rightarrow$  ww\_rpm[]  $\rightarrow$  duty\_ns
	- E. Compensate deadband
	- F. Output PWM via sysfs with duty\_ns considering Pos/Neg Deadband/Gain. Also actuate Lights.
	- G. Print info key, vx/vy/w, duty\_ns
	- H. usleep 1 ms

## **VI. Lab Procedures**

#### **We use Wired floating TMR among three configurations below:**

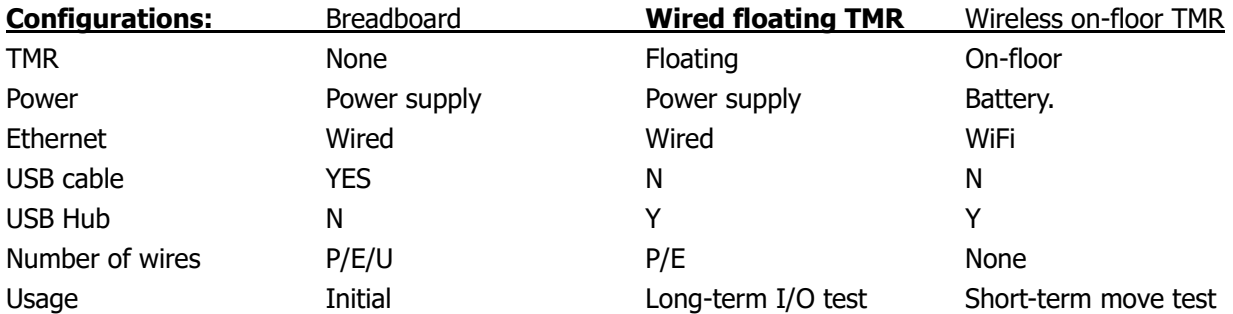

## **First Week A. Construct a Three-wheeled Mobile Robot (TMR)**

Construct a Three-wheeled Mobile Robot (TMR) using servos and omni-wheels.

## **11. Drilling:**

1) PCB hole drilling – 6 holes for Servo mount adaptor.

Note that three servo mounts, more precisely, six servo mount holes should form a regular hexagon as shown below:

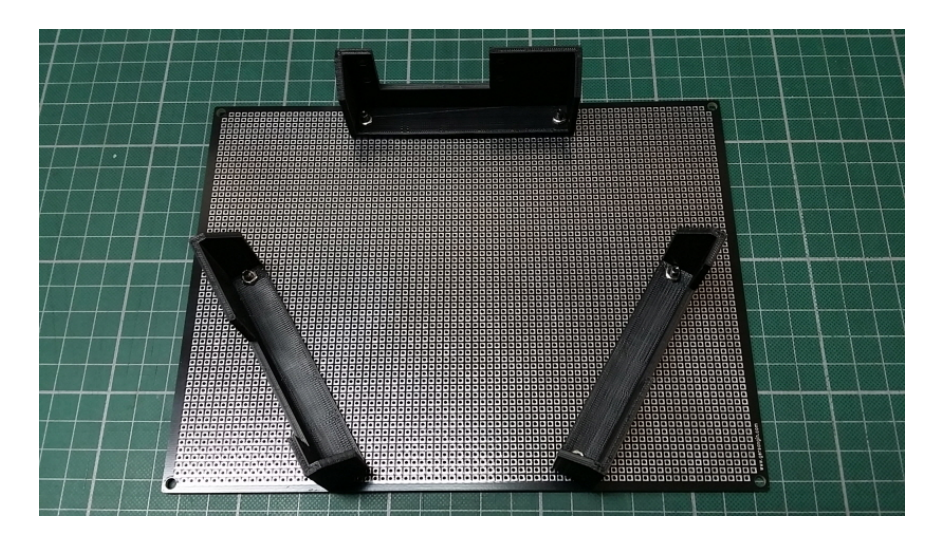

Since the space between two mounting holes on the servo mount is 76 mm (or 30 PCB holes with 1/10" spacing), you can place six holes (30, 0), (15, 26), (-15, 26), (-30, 0), (-15, -26), and (15, -26) in units of PCB holes with the origin (0, 0) at the center of PCB.

Six holes are vertically symmetrical, since the number of vertical hole spacing is even (not odd). However, they are not horizontally symmetrical, since the number of horizontal hole spacing is odd (not even): The origin is at a hole, and the number of holes in the right side is one hole larger than the left side.

## **12. Bottom side: Refer Photo 0.3.**

- 1) Screw three Servo mount adaptors.
- 2) Screw three Servos to Servo mount adaptors.
- 3) Screw three Omniwheels to three Servos.
- 4) Locate two battery holders and fix with foam tow-sided tape.

## **13. Top side: Refer Photo 0.2.**

- 1) Solder two 2x23 pin headers to connect Bone: Bottom center area.
- 2) Solder power toggle switch: Bottom left edge.
- 3) Solder 4-pin header for external power connection: Bottom leftmost edge.
- 4) Solder LED drive circuit: TR array IC and two Light LEDs: Upper left area.
- 5) Solder three PWM connectors and resistors: Bottom right edge.

## **B. Servo Control Command Example**

#### **20. Select PWM outputs from Bone.**

Remember selections:

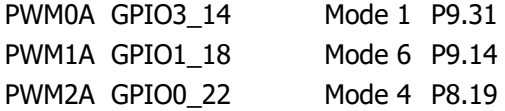

Refer Startup Shutdown Sequence.docx for startup and shutdown sequence.

#### **21. Acquire three PWMs with Commands**

#### **Check PWM subsystem**

Check for bone\_capemgr.N by checking directory /sys/devices

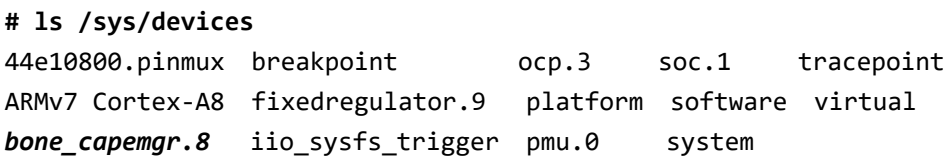

In this case, we can use **bone** capemgr.8.

Check bone\_capemgr.8

**# ls /sys/devices/bone\_capemgr.8/** baseboard driver modalias power slots subsystem uevent

#### **Add overall PWM module**

Add the am33xx\_pwm module to the bone\_capemgr.N/slots **# echo am33xx\_pwm > /sys/devices/bone\_capemgr.8/slots**

Check bone\_capemgr.8 again.

**# ls /sys/devices/bone\_capemgr.8**  baseboard driver modalias power slot‐4 slots subsystem uevent

Note that "slot-4" directory is created, which is currently a directory for all PWMs. It seems that many capes are managed with "slot-N" directories.

#### Check also

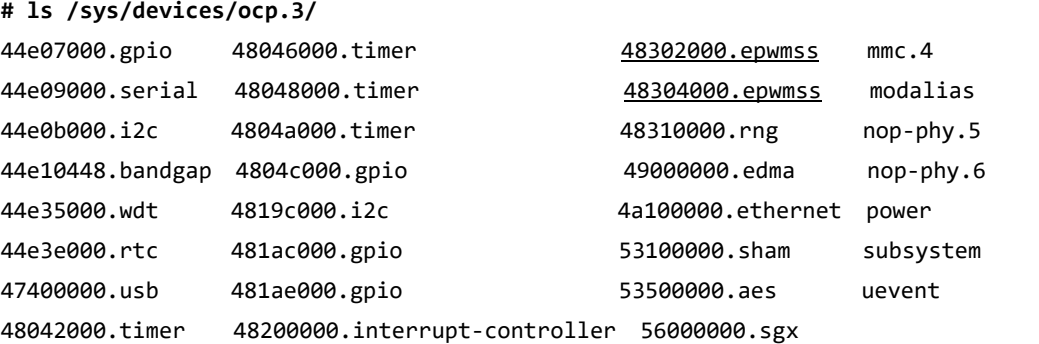

48044000.timer 48300000.epwmss gpio‐leds.7

Notice that three epwmss's are generated.

#### **Add individual PWM modules**

#### **PWM0A**

Add the individual PWM module to the bone capemgr. For example, EHRPWM0A is pin 31 on the P9 connector. To enable this pin for PWM, use the following command

**# echo bone\_pwm\_P9\_31 > /sys/devices/bone\_capemgr.8/slots**

Check bone\_capemgr.8 again.

**# ls /sys/devices/bone\_capemgr.8/** baseboard driver modalias power slot‐4 slot‐5 slots subsystem uevent

Note that "slot-5" directory is created.

#### **PWM1A**

Add the individual PWM module for PWM1A on P9.14.

**# echo bone\_pwm\_P9\_14 > /sys/devices/bone\_capemgr.8/slots**

Check bone\_capemgr.8 again.

**# ls /sys/devices/bone\_capemgr.8/** baseboard modalias slot‐4 slot‐6 subsystem driver power slot‐5 slots uevent

Note that "slot-6" directory is created.

## **PWM2A**

 Add the individual PWM module for PWM2A on P8.19. **# echo bone\_pwm\_P8\_19 > /sys/devices/bone\_capemgr.8/slots**

Check bone\_capemgr.8 again.

**# ls /sys/devices/bone\_capemgr.8/** baseboard modalias slot‐4 slot‐6 slots uevent driver power slot‐5 slot‐7 subsystem

Note that "slot-7" directory is created.

This creates a link in /sys/devices/ocp.#/pwm\_test\_P9\_31. [Done by sysfs?]

**# ls /sys/devices**

44e10800.pinmux breakpoint **ocp.3** soc.1 tracepoint ARMv7 Cortex‐A8 fixedregulator.9 platform software virtual bone capemgr.8 iio sysfs trigger pmu.0 system

In this case, we can use "ocp.3".

```
 Check /sys/devices/ocp.3: 
       # ls ‐F /sys/devices/ocp.3/
      44e07000.gpio     4804c000.gpio                  gpio‐leds.7
      ……
      47400000.usb      48302000.epwmss              pwm_test_P8_19.12
      48042000.timer    48304000.epwmss               pwm_test_P9_14.11
      48044000.timer    49000000.edma                 pwm_test_P9_31.10
      48046000.timer    4a100000.ethernet              subsystem
      …… 
Check individual sysfs for PWM. 
       # ls ‐F /sys/devices/ocp.3/pwm_test_P9_31.10
       driver@  duty  modalias  period  polarity  power/  run  subsystem@  uevent
       # ls ‐F /sys/devices/ocp.3/pwm_test_P9_14.11
       driver@  duty  modalias  period  polarity  power/  run  subsystem@  uevent
       # ls ‐F /sys/devices/ocp.3/pwm_test_P8_19.12/
       driver@  duty  modalias  period  polarity  power/  run  subsystem@  uevent
```
Note. This step 21 is the function required for Acquire-Triple\_PWMs.sh.

#### **22. Release three PWMs**

**Note that release sequence is the opposite of acquire sequence.**

#### **Release individual PWM**

Release third PWM module bone\_pwm\_P8\_19 for PWM2A **# echo ‐7 > /sys/devices/bone\_capemgr.8/slots** Release second PWM module bone\_pwm\_P9\_14 for PWM1A **# echo ‐6 > /sys/devices/bone\_capemgr.8/slots**

Release first PWM module bone\_pwm\_P9\_31 for PWM0A **# echo ‐5 > /sys/devices/bone\_capemgr.8/slots**

Confirm

**# ls /sys/devices/bone\_capemgr.8**

Check that slot-N's (N=5, 6, 7) are disappeared.

#### **Release overall PWMSS**

Try to release overall PWM module:

**#echo ‐4 > /sys/devices/bone\_capemgr.8/slots**

Confirm

**# ls /sys/devices/bone\_capemgr.8**

Note that slot-4 is NOT DISAPPEARED. It seems not working...

Cannot find any suitable method up to now. Current working solution: Power off Bone and restart.

**# sudo reboot**

Note. This step 22 is the function required for Release\_Triple\_PWMs.sh. However, no complete solution now…

#### **23. Control PWM0A on P9.31 (Front servo. Servo 0. CCW numbering)**

Go to the sysfs directory

```
# cd /sys/devices/ocp.3/pwm_test_p9_31.10
```
Disable PWM0A

**# echo 0 > run** // Sometimes it rotates a little and stops!

Set PWM period of 3 ms (in ns) and duty of 2 ms (in ns also).

**# echo 3000000 > period # echo 2000000 > duty # echo 1 > run**

It rotates CCW (outside view).

 Set PWM period of 3 ms (in ns) and duty of 1 ms (in ns also). **# echo 3000000 > period** // Can be skipped **# echo 1000000 > duty # echo 1 > run** // Can be skipped

Note. This step 23 is the function required for control\_PWM0A.sh.

#### **24. Find the dead-band: duty range which stops the Servo 0.**

Try various duty values. Note the minimum duty which stops servo as Dmin, and also note the maximum duty which still stops servo as Dmax.

The range [Dmin, Dmax] is called Dead-band.

Set "zero duty" as the midpoint of duty range found: (Dmin + Dmax)/2.

It is the most safe value of duty to stop the servo afterwards.

Stop Servo 1 with "zero duty" value (unit in ns): **# echo [zero\_duty] > duty**

#### **25. Control PWM1A on P9.14 (Left servo. Sevo 1)**

Do the same for PWM1A on P9.14.

#### **26. Control PWM2A on P8.19 (Right Servo: Servo 2)**

Do the same for PWM2A on P8.19.

Note. These steps 23 to 26 are the function required form Control\_Triple\_PWMs.sh.

## **Second Week**

## **C. Servo Control Shell Script**

#### **31. Test prepared shell script to acquire PWMs**

Make a working directory DesignLab/3\_MobileRobot/c\_PWM\_Servo\_Shell.

Edit the prepared shell script

**\$ gedit Acquire\_Triple\_PWMs.sh.**

Change mode of Acquire\_Triple\_PWM.sh: **\$ chmod a+x Acquire\_Triple\_PWMs.sh**

Acquire PWMs on Bone as root

**# sudo ./Acquire\_Triple\_PWMs.sh**

Note that this script should be executed just once after power on. If something goes wrong, you need to restart Beaglebone! (Of course reboot PC is not required).

#### **32. Test prepared shell script to control individual PWM**

Edit and test individual servo shell scripts:

**\$ gedit control\_PWM0A.sh** Loop for duty. If neg. duty, stop and exit.

Don't forget to change modes:

**\$ chmod a+x control\_PWM0A.sh**

Test on Bone as root

**# sudo ./control\_PWM0A.sh**

Note that individual servo shell scripts can be executed as many times as you wish. That's why we separated acquire shell and servo shell!

## **33. Test prepared shell script to control three PWMs**

Edit and test three servos shell scripts:

Control Triple PWMs.sh Loop for duties. Neg duty stop and exit.

Don't forget to change modes:

**# chmod a+x Control\_Triple\_PWMs.sh**

Test on Bone as root

**# sudo ./Control\_Triple\_PWMs.sh**

## **34. Release PWMs**

Instead of

.

**# sudo ./Release\_Triple\_PWMs.sh**

Simply reboot Bone

#### **D. TMR control in C.**

## **41. Make a working directory**

**\$ mkdir –p DesignLab/3\_MobileRobot/d\_PWM\_Servo\_C**

#### **42. Edit C programs**

Control PWM0 Servo.c // us input Control\_Triple\_PWM\_Servos.c // us input

## **43. Edit Makefile**

#### **44. Compile**

\$ make

#### **45. Run C programs**

 Use Acquire\_Triple\_PWMs.sh before running C program. Test Control\_PWM0\_Servo with 0 %, 10 %, 20 %, 50 %, and 100 % of PWM duty. Check also for reverse direction.

#### **46. Check dead-band compensation**

Test Control Tripel PWM Servos on Bone.

Check low-speed behavior.

Is it working well for -1 %, 0%, and 1 % PWM duty input? Slowly rotating with correct direction?

## **E. Keyboard control for TMR.**

## **51. Make a working directory**

# mkdir –p 3\_MobileRobot/e\_TMR\_Control\_C

## **52. Test\_Key\_Process on PC**

 Test key inputs without 'Enter key. ESC or Ctrl+D exits the program.

## **53. Test\_Key\_Process on Bone**

It should work also.

## **54. Test Keyboard\_Control\_TMR.c**

Key inputs

 Four translation arrows and stop: where the control of the control of the control of the control of the control of the control of the control of A S D **X** and the state of the state of the state of the state of the state of the state of the state of the state of the state of the state of the state of the state of the state of the state of the state of the state of the st Rotation: z C Lights: Q E

#### **If successful, demonstrate to TA!**

## **VII. Final Report**

Discussion for the following question should be included in the report.

- 1) Compare mobile robots with two-wheels, three-wheels, and four wheels.
- 2) Discuss your dead-band compensation method and its experimental result.
- 3) Are there any disadvantages using continuous rotation RC servo?
- 4) Is it possible to drive PWM using device driver module? If possible, explain the process roughly.
- 5) Set your own topic to discuss related to Lab 3, and explain summary of your search result.

## **VIII. References**

[1] Beaglebone Rev A6 System Reference Manual, http://beagleboard.org/static/beaglebone/latest/Docs/Hardware/BONE\_SRM.pdf

[2] AM3359 Datasheet, AM335x ARM Cortex-A8 Microprocessors (MPUs) (Rev. J), http://www.ti.com/lit/ds/symlink/am3359.pdf

[3] Technical Reference Manual - AM335x ARM Cortex-A8 Microprocessors (MPUs) Technical Reference Manual (Rev. O), http://www.ti.com/lit/ug/spruh73o/spruh73o.pdf